## Microsoft Teams – rozmazané pozadí při videohovoru

Abychom mohli používat rozmazané pozadí při videohovoru, musíme mít nainstalovanou desktopovou (verzi pro počítač, nikoli webovou) aplikaci Microsoft Teams.

Tuto aplikaci si můžete stáhnout a nainstalovat pomocí odkazu níže

https://www.microsoft.com/cs-cz/microsoft-365/microsoft-teams/download-app

Po instalaci se přihlásíte do aplikace stejně jako do webové verze (tedy jmeno.prijmeni@dukelska.strakonice.cz a heslo je stejné jako do počítačů ve škole).

Microsoft Tear

## Rozmazání pozadí před zahájením schůzky

1. Kliknout na ikonu vedle ozubeného kolečka.

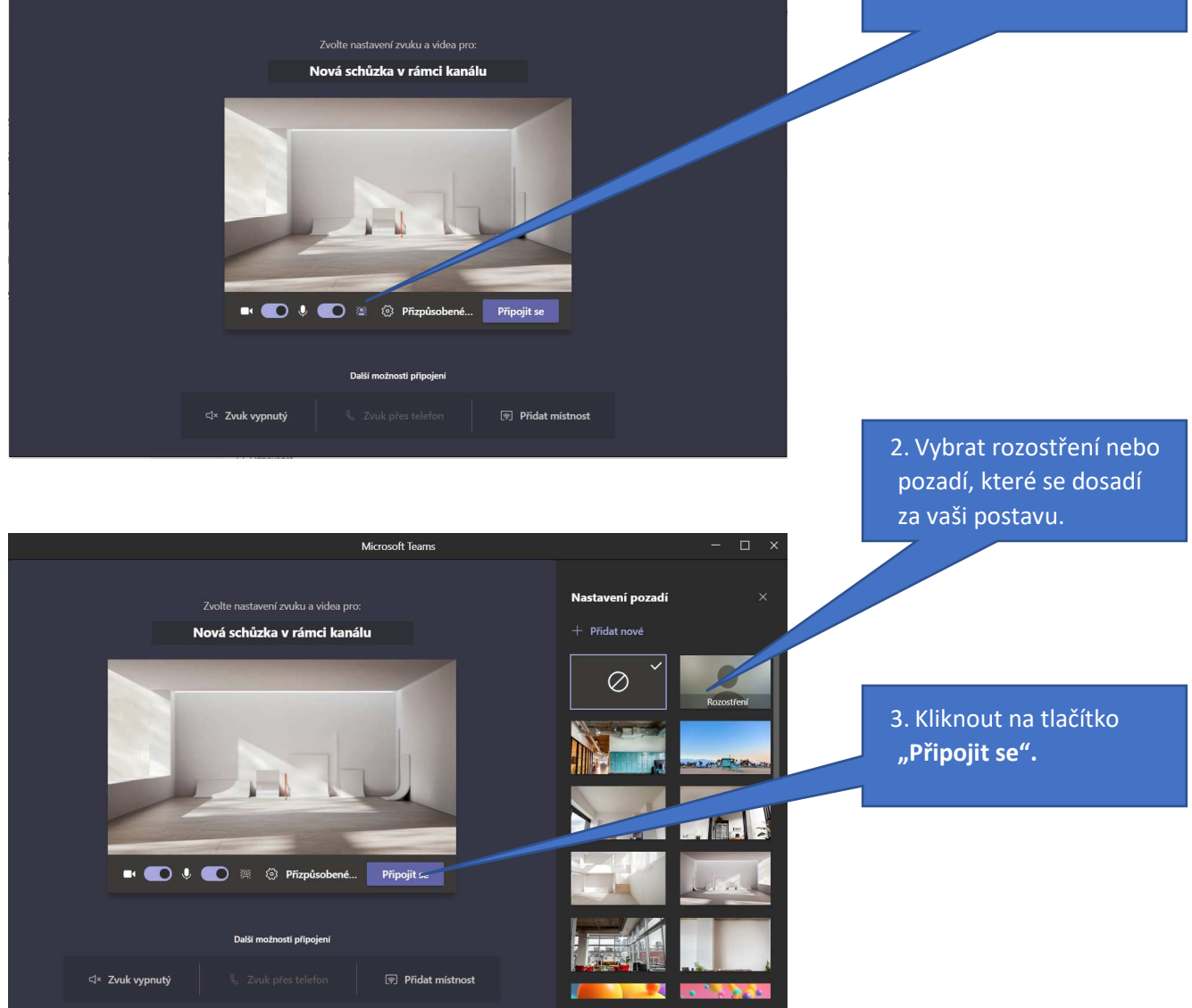

## Rozmazání pozadí během probíhající schůzky

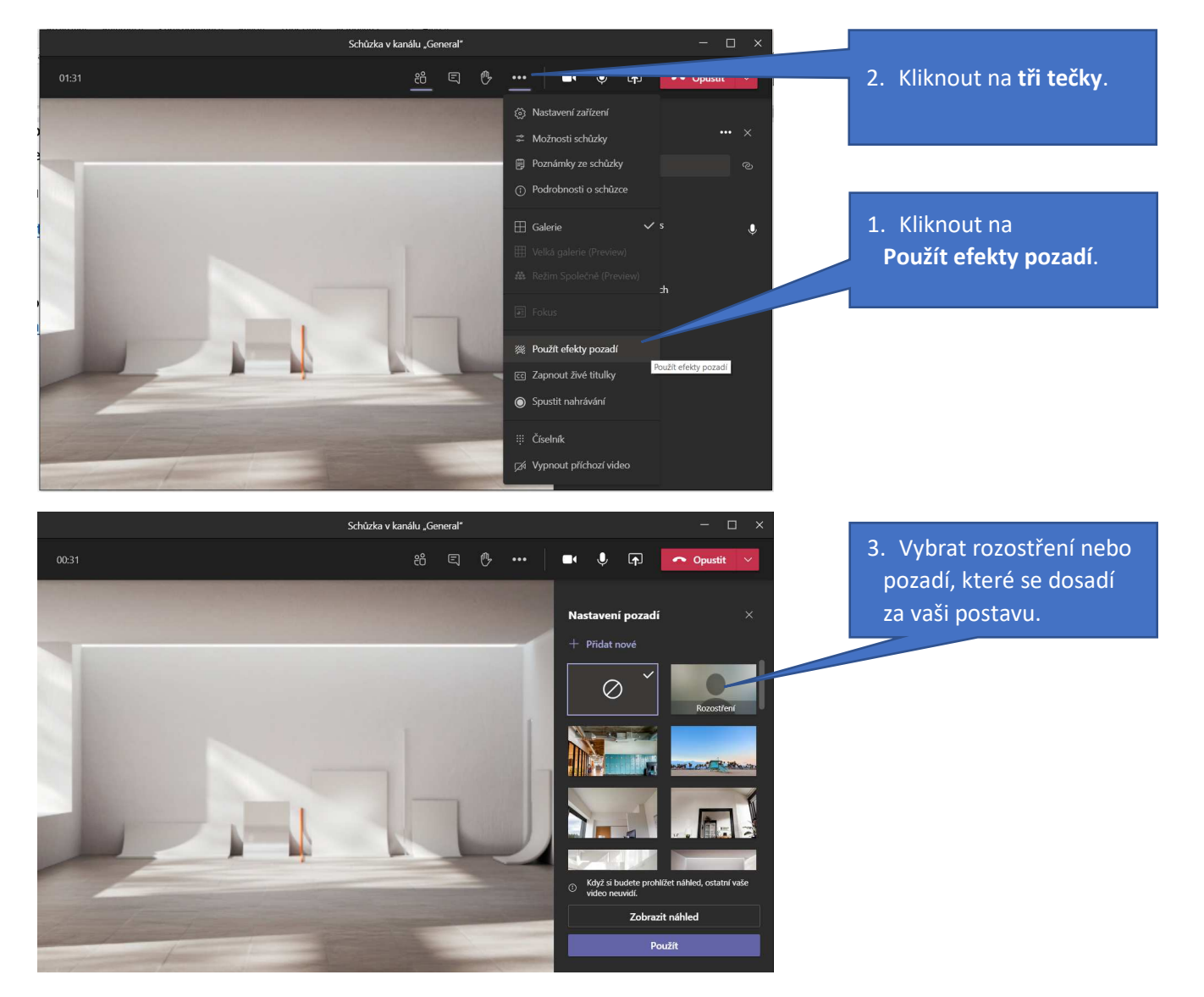